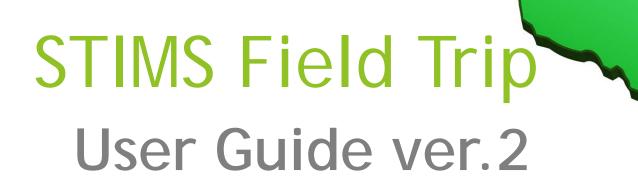

# STIMS Field Trip Login

- Create a desktop shortcut for STIMS Field Trip : http://stims.clayton.k12.ga.us:88/
- ► Each School will login using the following:
- Login ID Last 4 digits of the school's main number
- Login ID for Athletic Directors- AD plus 4 digits of the school's main number
- Password- (will be provided)
- School code- xxx digits
- All other departments (Special Needs, Fine Arts, CTAE) user accounts will be provided.

(Use ALL CAPS when logging into the web application)

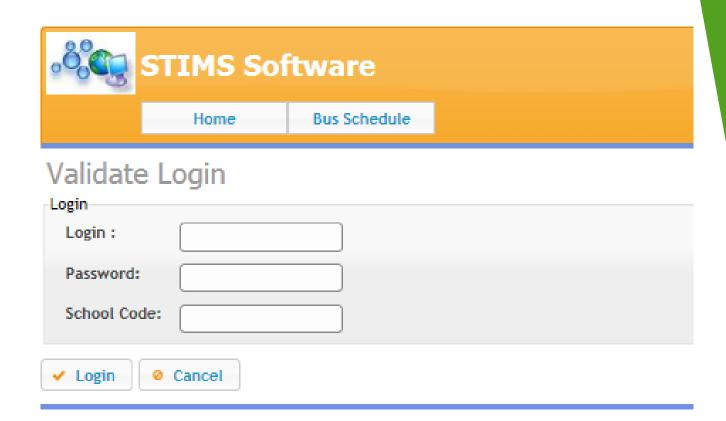

# View status of Field Trips

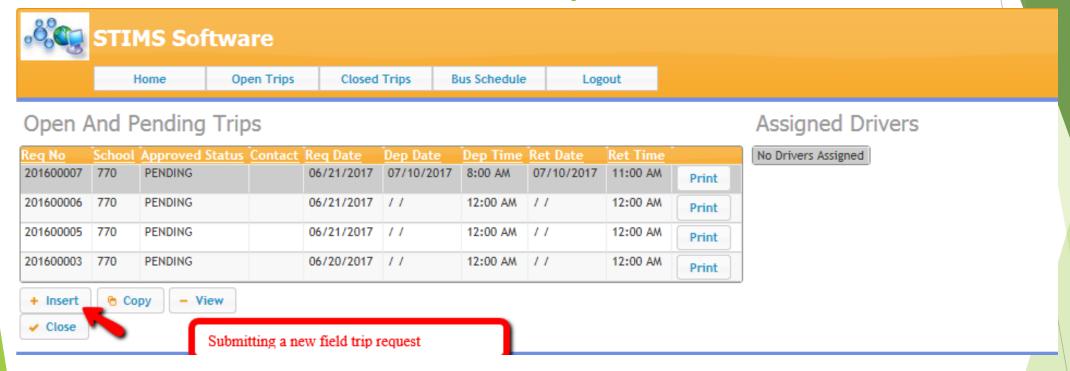

- ✓ Pending status is assigned once field trip request form submitted
- ✓ Funded status change once the Fund Account contact approves funding for field trip
- ✓ Denied status when a field trip request submitted but not approved
- Cancelled status when a field trip request has been cancelled after approved
- Approved status change once Area Superintendent approves the field trip request and will be scheduled.

#### FIELD TRIP REQUEST FORM

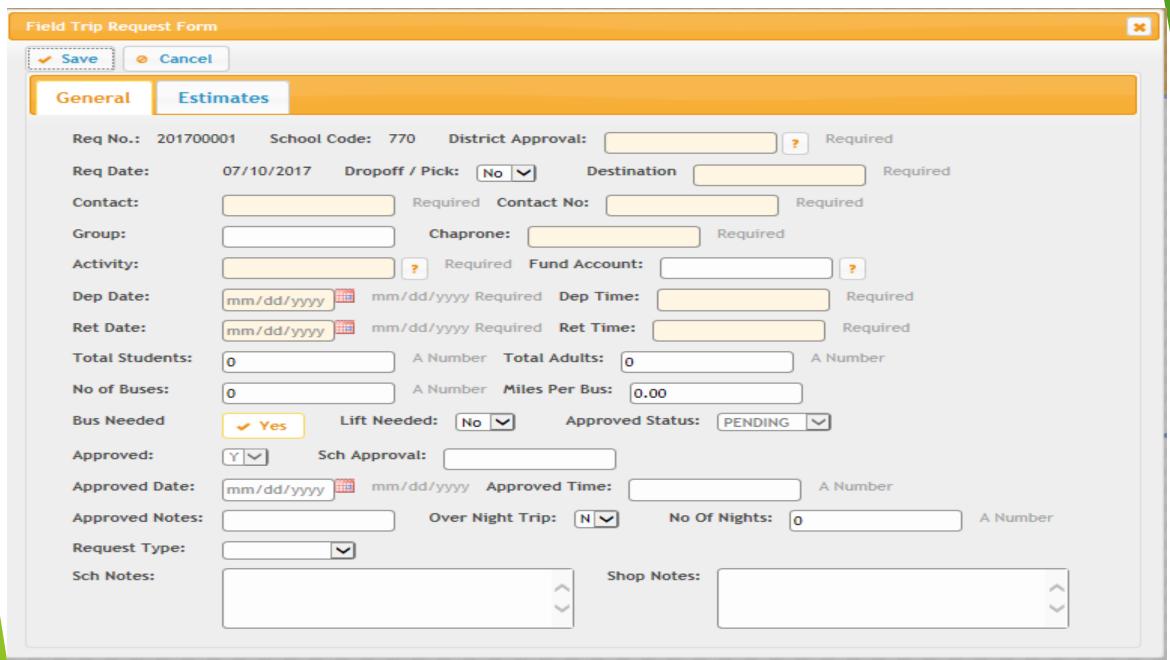

#### FIELD TRIP REQUEST FORM

#### Required Fields

- > District Approval: Select Area Superintendent based on school for approval.
- > All Athletic trips select 'ATH'
  - > AS1- Cluster B Colbert
  - > AS2- Cluster C- Hendrix
  - > AS3- Cluster A- Guiney
  - > AS4- Cluster D- Johnson
  - > AS5- Student Services
  - > ATH- Kevin May
- Drop-off/Pick up: yes(Y) or no (N)
- Destination: Provide the name and address of all stops included in the field trip.
  COMPLETE ADDRESS REQUIRED
- > Contact and number Field trip primary contact attending and coordinating field trip and reporting issues.
- Chaperone(s): List all persons who will attend field trip. Chaperone list must be sent to Area Superintendent.
- Fund Account: Responsible party paying for the field trip (School, Fine Arts, CTAE, Special Needs and Athletics).

#### FIELD TRIP REQUEST FORM

#### Required Fields cont'd

- > Activity: School(SCH) or Private (PRI) outside CCPS)
- ➤ Depart (Dep) Date/Time and Return (Ret) Date/time
- ➤ Total number of students/adults/buses
- Miles per bus: round trip
- ➤ Lift Needed: special need accommodations
- ➤ Approved/Sch Approval: All trip requests will be automatically approved (Y) and school principal name appears grayed out.
- > School Notes: special instructions/detail information. Specifically if stop(s) made during the trip.
- > SAVE: Field trip request form submitted successfully.

### Field Trip Contacts/Chaperones

1

STOP- Requester can only make changes before the field trip request form is saved. If an error occurs during submission, please submit a new field trip request and provide the cancelled request number to Transportation.

2

#### Identify

 Please identify the person to contact in case of a problem with billing or trips. Include their cell phone numbers. Schools can not use main number for the chaperone contact number. 3

#### Same day cancellation

 Cancellation of a Trip: Call your Field Trip Supervisor as soon as possible. If the driver arrives at the school then you are billed for 2-hr minimum. 4

#### School/Program

- Overnight Trips: School/Program pays for all driver accommodations room and meals.
  - Bus Parking

### How To: Submit School field trips

- 1. Select AS1, AS2, AS3, AS4 and AS5 for District Approval
- 2. Group: Example 1st Grade
- 3. DESTINATION- Complete Address required: *Example* Type: School name and school address
  - 1. Origin (pick-up location)
  - 2. Destination (drop- off location)
- 4. Contact and Chaperone: Primary teacher name/phone number. Chaperones names (all teachers/parents) physically on bus.
- 5. Fund Account- Select SCHOOL, SPN, FA, ATH or CT
- 6. Request type: Select overnight, day, night, special needs, athletics vocational (CTAE/Fine Arts)
- 1. School Notes: If making multiple stops add place and address (ex. McDonald's)
- 2. ALL OTHER REQUIRED FIELDS POPULATED.

# How To: Submit Athletics field trips

- Select 'ATH' for District Approval
- 2. Group: Example: football
- 3. Complete Address required: *Example* Type: School name and school address
  - 1. Origin (pick-up location)
  - 2. Destination (pick-up location)
- 4. Contact and Chaperone: Primary Coach name/phone number. Chaperones names (all coaches) physically on bus.
- Fund Account Select ATH (Athletics)
- 6. Request type: Select Athletics
- 7. School Notes: If making multiple stops add place and address (ex. McDonald's)
- 8. ALL OTHER REQUIRED FIELDS POPULATED.

- ► COPY an existing request form: The original request form must be saved and make sure to update the required fields, click on the fund account again (RESET) and save your new field trip request form.
- CANCEL a field trip request form can only be cancelled by the school.
  - Click Cancel Trip
  - ► Highlight the request to cancel
  - Click Change
  - Change Status 'X'
  - Save
- When creating a field trip request form please do not click 'x' to exit out of your session. Please click save or cancel before logging out successfully.

### STIMS How To:

- ► All school day trips must be scheduled between the hours of 9:00AM -1:30PM or after 4:30pm to avoid interruptions to transporting during normal school bell times.
- Reminder: All drivers are assigned elementary runs and need to be on time to transport the students home.
- Exceptions to this rule will be competition related events. Please make notes in the comments area of competition times.

# Field Trip Scheduling

# **STIMS Approval Process**

**STEP 1**: Submitted Field Trip (save) and request is placed in a 'pending' status.

STEP 2: All field trips based on the point-of-contact will appear in the status window after a successful login based on the Fund Account selected. Approval Level 2 open approval tab or use drop down to change from 'PENDING' to 'FUNDED' and add comments/notes.

STEP 3: All field trips based on the point-of-contact will appear in the status window after a successful login based on the District Approval selected. Approval Level 3 open approval tab or use drop down and change status from 'FUNDED' to 'APPROVED' and add comments/notes.

Denied status when a field trip request submitted but not approved.

Note: Transportation Supervisors will cancel same day field trips and responsible party will be charged 2-hr minimum.

# Fund Account- Approval 2 Level

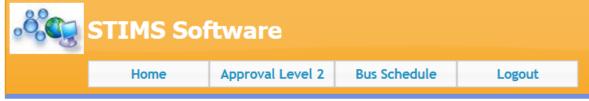

#### Open And Pending Trips

| Req No    | Approved Statu | School | School Name           | Group              | Contact            | <u>Destination</u>                          | Req Date   | Dep Date   | Dep Time | Ret Date   | Ret Time |
|-----------|----------------|--------|-----------------------|--------------------|--------------------|---------------------------------------------|------------|------------|----------|------------|----------|
| 201700562 | PENDING V      | 003    | Morrow High<br>School | JV<br>Cheerleaders | Jamillah<br>Stanfo | Twelve Oaks<br>Stadium 1587<br>McDonough Rd | 08/20/2017 | 10/05/2017 | 4:30 PM  | 10/05/2017 | 8:00 PM  |
| 201700561 | PENDING V      | 003    | Morrow High<br>School | JV<br>Cheerleaders | Jamillah<br>Stanfo | Mt. Zion High<br>2535 Mount<br>Zion Pkwy    | 08/20/2017 | 09/21/2017 | 4:30 PM  | 09/21/2017 | 8:00 PM  |
| 201700560 | PENDING 🗸      | 003    | Morrow High<br>School | JV<br>Cheerleadrs  | Jamillah<br>Stanfo | North Clayton<br>1525 Norman<br>Drive       | 08/20/2017 | 09/14/2017 | 4:30 PM  | 09/14/2017 | 8:00 PM  |

#### Logon

- login ID
- Password
- district code

Click on Approval Level 2

Highlight trip and click change

Approved status to 'funded' and add notes

# Approving Field Trip- Approval Level 3 (District Approval by Area Superintendent)

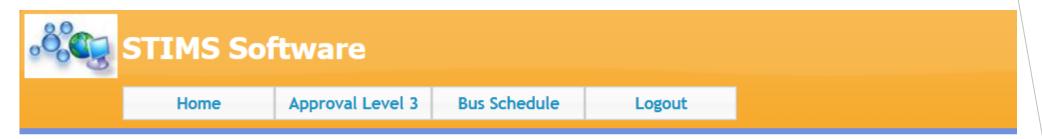

#### Pending Trips For Approval

| Req No    | School | Approved Status | Contact         | Req Date   | Dep Date   | Dep Time | Ret Date   | Ret Time |   |
|-----------|--------|-----------------|-----------------|------------|------------|----------|------------|----------|---|
| 201700534 | 012    | APPROVED        | Jennifer Thomas | 08/17/2017 | 02/07/2018 | 9:30 AM  | 02/07/2018 | 1:00 PM  | P |

#### Logon

- login ID
- Password
- district code

Click on Approval Level 3

Highlight trip and click change

Approved status to 'Approved' add notes.

- Once the requester selects school, the school is responsible for the bill.
- Request number is now the field trip number and invoice number.
- To ensure proper billing, please select the correct program, department and/or school as follows:
  - ▶ School, Athletics, Special Needs, Fine Arts or CTAE
- Bus Rate: \$21.00hr
- Deadhead: \$10.00 per bus
- ► Mileage cost: \$.50 per mile
- Bus Capacity: 50 passengers (elementary, middle, high)

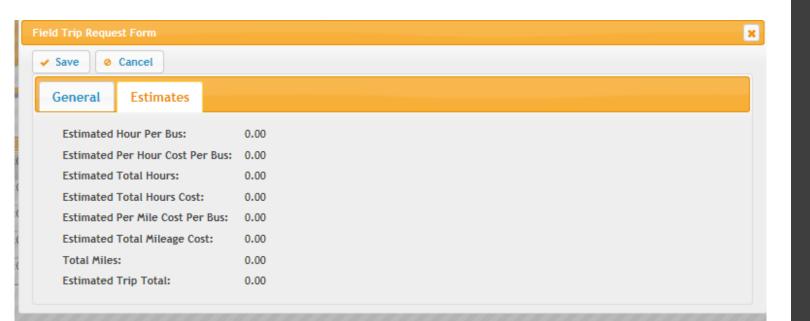

# STIMS Field Trip Billing

# STIMS Field Trip Billing

- Required fields must be populated with correct information in order for the system to calculate field trip billing properly.
- Total number of students
- Total number of adults
- Number of buses
- Number of miles (roundtrip- to/from)

Additional required fields that will affect your invoice are:

- Drop-off/Pick-up: (Y) Driver leaves and come back to location; Charges double
  - (N) Driver will remain at the location: Charged as roundtrip
- Overnight field trips follow same rule for drop-off/pick-up. Please provide overnight itinerary in advance to determine estimate cost before trip is taken. STIMS Administrators will make adjustments to the field trip and provide a comment.
- Charter Buses use the Activity Code: Private; Drivers will not be assigned
- Notes: Charter bus usage is for District tracking purposes

# How To Create Desktop Shortcut

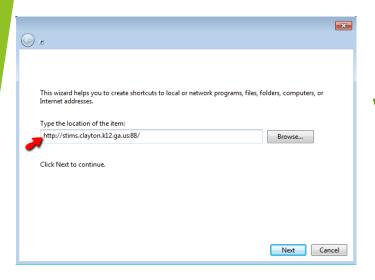

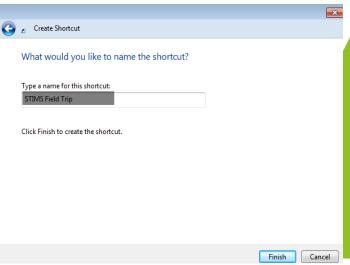

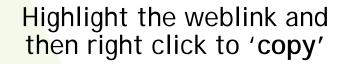

Go to Desktop right click anywhere and select new -> 'shortcut'

Place cursor in field and Right click and paste and click next

Type' STIMS Field Trip' as the name for this shortcut

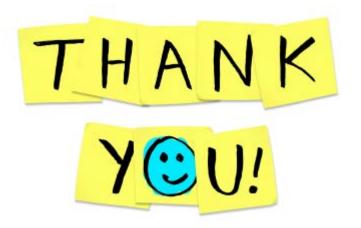

# ► Transportation contacts:

- ▶ Tracie Holloway- Project Manager
- Wanda Dozier- Supervisor (trips)
- Sheila Turner- Supervisor (trips)
- ► Trina Mccalla- Billing/Invoicing